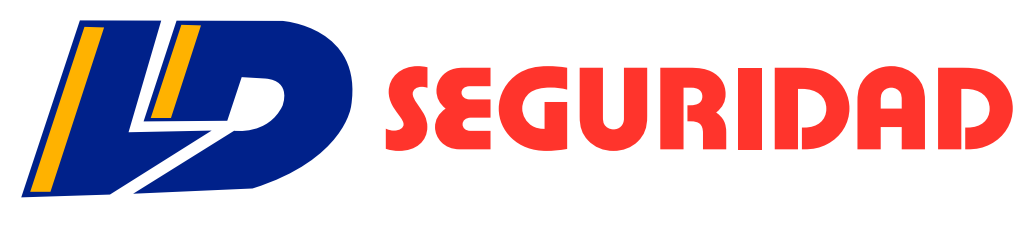

# **TECNOLOGÍA Y SEGURIDAD**

# App para la gestión integral de técnicos e instaladores

Realice el control de su equipo técnico y de instalación en tiempo real

Con esta APP podrás realizar consultas de estado y datos de configuración de una cuenta o grupos de ellas, permitiendo al departamento técnico **gestionar todas las órdenes de trabajo del área técnica fácilmente desde su Smartphone.**

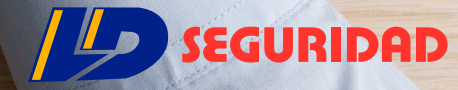

## ¿PARA QUÉ SIRVE?

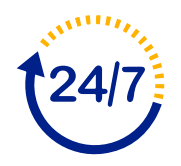

# Desarrollada para agilizar la gestión del departamento técnico y de instalación

Esta APP permite gestionar los servicios y visitas por instalaciones nuevas, servicios preventivos y correctivos. **Podrá visualizar la información completa del servicio y de la cuenta del cliente** y hacer las registraciones de la labor hecha.

Para la empresa usuaria, es una **herramienta poderosa para auditar al personal técnico**, validando su posición vía GPS y obteniendo un reporte de incidencias y gestión on line realizada.

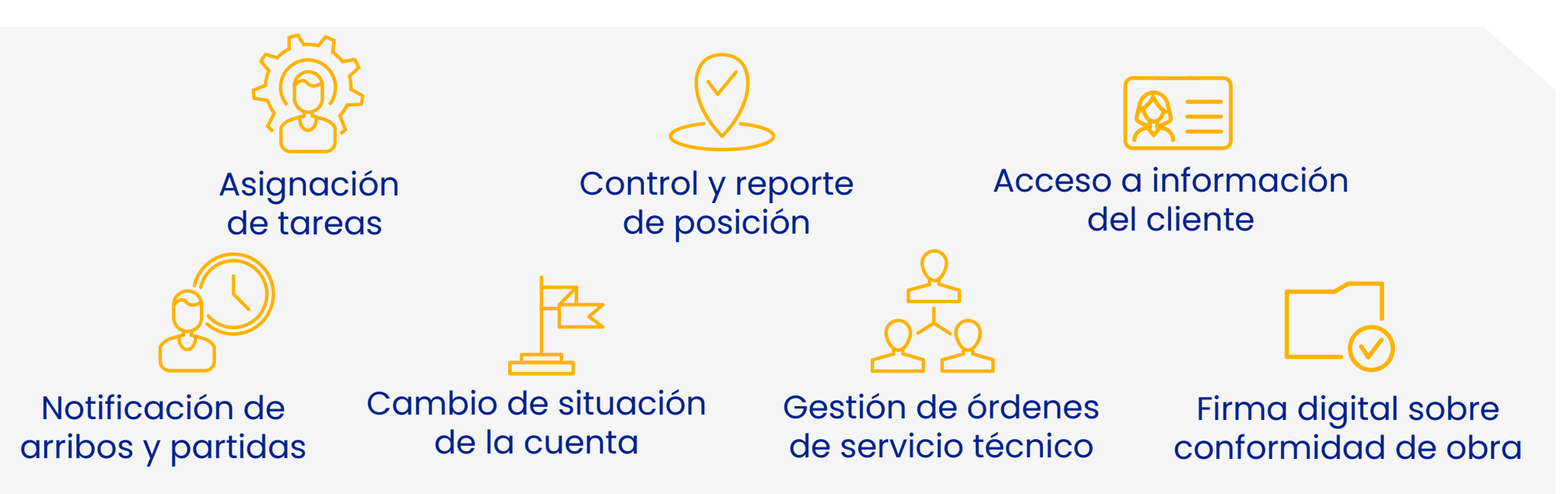

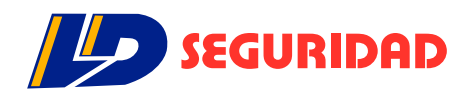

## ¿CÓMO FUNCIONA?

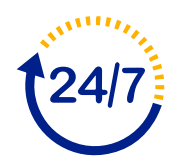

# Funcionalidades destacadas

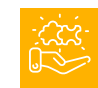

## Detalle del servicio

Permite verificar información acerca de la coordinación de la visita.

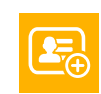

### Visita

Permite verificar la información de referencia acerca de la visita y los medios de traslado hasta el lugar donde se deba ejecutar la orden.

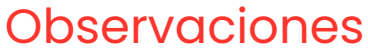

Permite realizar anotaciones sobre cualquier orden de servicio técnico que se encuentre activa.

### Eventos

Permite visualizar los últimos eventos de alarma registrados en la cuenta a la cual fue asignada a la orden.

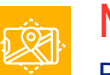

#### Mapa

Permite verificar la ubicación del objetivo donde se efectuarán las tareas de servicio técnico

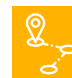

### En camino

Permite cambiar el estado de la orden seleccionada a "En camino". El estado "En Camino" podrá utilizarse para notificar al centro de monitoreo de la proximidad del personal técnico con el objetivo.

#### Finalizar Servicio Técnico  $\begin{picture}(42,10) \put(0,0){\line(1,0){10}} \put(15,0){\line(1,0){10}} \put(15,0){\line(1,0){10}} \put(15,0){\line(1,0){10}} \put(15,0){\line(1,0){10}} \put(15,0){\line(1,0){10}} \put(15,0){\line(1,0){10}} \put(15,0){\line(1,0){10}} \put(15,0){\line(1,0){10}} \put(15,0){\line(1,0){10}} \put(15,0){\line(1,0){10}} \put(15,0){\line(1$

Permite cambiar el estado de la orden a "Finalizada". Una vez que la orden se encuentre finalizada, ya no podrá seguir agregando información como observaciones o reclamos. Se finaliza el service con la firma digital del cliente.

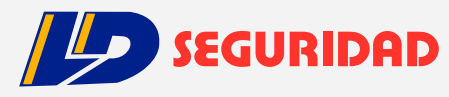

## ¿CÓMO FUNCIONA?

# La App le permitirá:

## Crear cuenta de técnico

**Consultar información registrada para la cuenta seleccionada**, pudiendo navegar en cada una de las solapas que componen una cuenta de monitoreo. El acceso a dicha información estará determinado por el perfil que haya establecido para el usuario, desde el sistema Deskop.

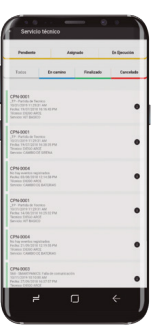

sumo (i. 1995)<br>F. Co-OOD (i. 1995)<br>Cortifactos (i. 1995)<br>The Marine (i. 1995)<br>The Table (i. 1995)<br>The Marine (i. 1995)<br>Cortifactos (i. 1995)<br>The Marine (i. 1995)<br>The Marine (i. 1995)<br>Cortifactos (i. 1995)<br>Cortifactos (i. 1

#### Reporte

Permite visualizar un **Reporte Multi-Cuenta**, con el listado con los últimos eventos recibidos. Puede utilizarse para **visualizar eventos en tiempo real**, mientras se efectúan las pruebas de funcionamiento.

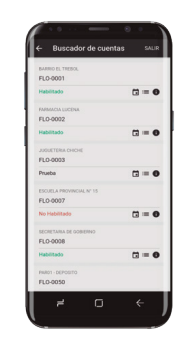

### Últimos eventos

El botón de "Eventos" le permitirá visualizar el historial de los **últimos eventos recibidos** en la cuenta seleccionada.

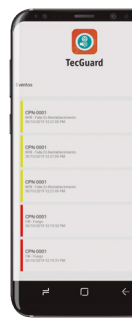

## Datos de la cuenta

Le permitirá consultar toda la **información de referencia de la cuenta seleccionada**, pudiendo navegar en cada una de las solapas que componen una cuenta de monitoreo.

## Situación

La cuenta de monitoreo admite 4 situaciones posibles: **habilitado, no habilitado, modo prueba, prueba por zonas y pedir eliminar.** El técnico solo podrá cambiar la situación a "en prueba" y "en prueba por zonas".

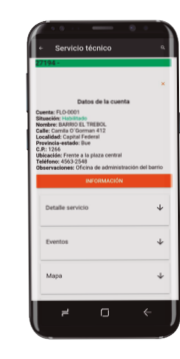

## Servicio Técnico

Le permitirá **visualizar las tareas** que le hayan sido asignadas a cada usuario técnico. Pulsando sobre cualquier orden de servicio será posible visualizar la información asociada a la orden de servicio técnico, como los **datos de la cuenta** y el **tipo de servicio a realizar.**

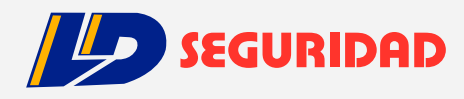

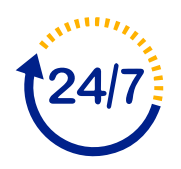

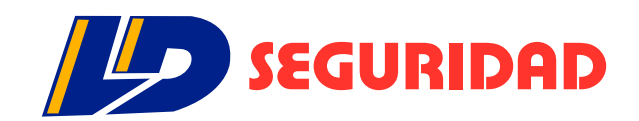

## CONTÁCTENOS

Asunción Madame Lynch c/ Alejo Silva (021) 680 910/11

Luque 14 de Mayo c/ Carlos Antonio López (021) 64 52 32

www.ldseguridad.com.py

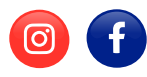